## A guide to using an Xbox or Playstation to access Teams remote learning

It is possible to access Teams via Xbox or Playstation. Please note, If you have a keyboard you could plug it into your Xbox/Playstation to support typing/logging in; however, the controller can easily be used instead.

Once the device is switched on, go onto your games/apps section and select the internet browser app:

|                                   |      | Sort A-2 | ~                    |        | - il |        |          |
|-----------------------------------|------|----------|----------------------|--------|------|--------|----------|
| Genes<br>Assa<br>Groups           |      | 4        | 00a<br>DPlayer       | 2      | A.   | Disney |          |
| Full library<br>Manage<br>Updates |      |          | XBOX<br>GAME<br>PASS | o      | iter | e      |          |
|                                   |      | ۲        | La constante         | mixer  | =    |        |          |
| Al storage<br>1.5 Til free        | 2228 | ۲        | SKY                  | ⊚ CLUB | Ë    | @ More | options. |

Access Google or search for Office 365:

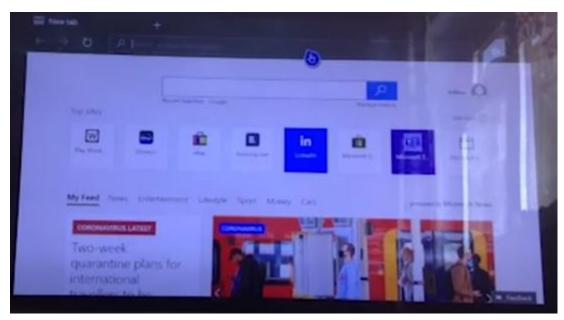

Sign into office 365 using your given email/password:

| Moust.                                                                                                    |  |
|----------------------------------------------------------------------------------------------------|--|
| Enter password                                                                                                    |  |
|                                                                                                    |  |
| Annual Annual Annua |  |
| Sec.                                                                                                    |  |
|                                                                                                    |  |
|                                                                                                    |  |

The user interface should look like this:

| G Microsoft Office Home |                            |                       |          |
|-------------------------|----------------------------|-----------------------|----------|
| 4 9 0 6 H               |                            |                       | * 10 ME  |
| 10 (min ).co            |                            |                       |          |
| Good afternoo           |                            |                       | utomy .  |
| + (4                    | ) • • • •                  |                       | 4        |
|                         |                            | Annual Destine Darker |          |
| 1                       |                            |                       |          |
| Seaty All age           |                            |                       |          |
| Becommended             |                            |                       |          |
| O to the second         | ter de fancient en ser     | 1 marine              | 10       |
| Marian Constant         | A province and the second  | Automa                | a leaded |
|                         | States of Street, or other |                       |          |

From here you can see there is the outlook app which is where you can access email, and the Teams app where you can go onto and access your live lessons, just as you would if you were using the laptop/tablet.